Each file-based template comes with different GUI options that can be customized. The GUI has no function. The only purpose is to display something for the user that matches your social engineering scenario. The display GUI option may have a value of 0 to 4:

- 0 no GUI,
- 1 Progress Bar,
- 2 Decryptor Window,
- 3 or 4 Error Message Window

If you choose 1, 2 or three you can add your custom text to the message box.

From: https://wiki.lucysecurity.com/ - LUCY

Permanent link: https://wiki.lucysecurity.com/doku.php?id=file\_based\_gui\_options

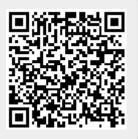

Last update: 2019/07/25 12:49